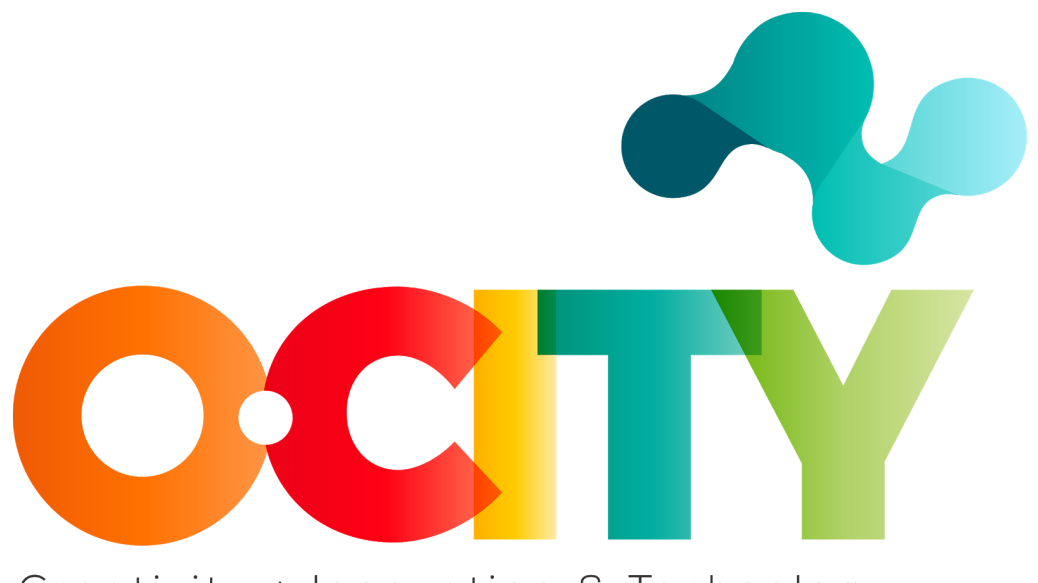

# Creativity + Innovation & Technology

O-CITY PROJECT

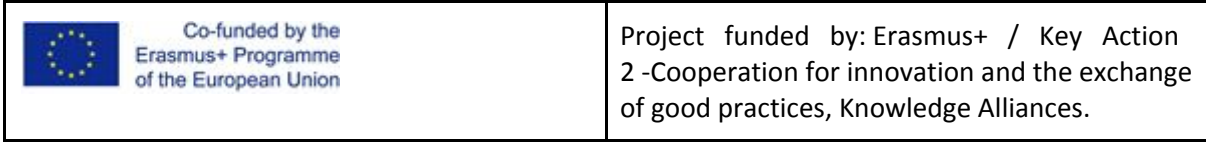

## **Topic 2 - Lesson 3. Different applications of information visualization**

This lesson has been prepared to introduce students to the main ways of using infographics and data visualizations in different contexts, suggesting some tools that better support the creation of the different applications of information visualization.

#### **Some practical applications of infographics and data visualization**

To learn how to properly use the fundamental elements of information visualization, i.e. data and information, you need to understand how to make them reliable, clear, and readable, and how to correctly and effectively represent them with the proper visualization techniques. In addition, you need to be aware of the different applications of information visualization, in order to spot the different styles and interaction modalities that characterize each practical application. Therefore, following, different types of information visualization are presented, in order to help you in finding which one best suits what you want to represent in your infographic. This is a brief introduction to a very vast field, so take this as a starting point to a more in-depth exploration of the potentialities of information visualization, especially when applied to natural and cultural heritage.

#### **Dashboard**

Data and information can be visualized through specific User Interfaces, called dashboards. This is the most suitable tool for representing in a quick and easy-to-understand way large amounts of continuously updated data. Generally, dashboards display in a single view different kinds of graphs, charts, and other graphical representations of data supporting the search and elaboration of insights and the decision-making process based on data.

A similar visualization, even if less overloaded, can be found in some apps displaying data from sensors for monitoring different parameters or indicators. Think, for example, of running apps.

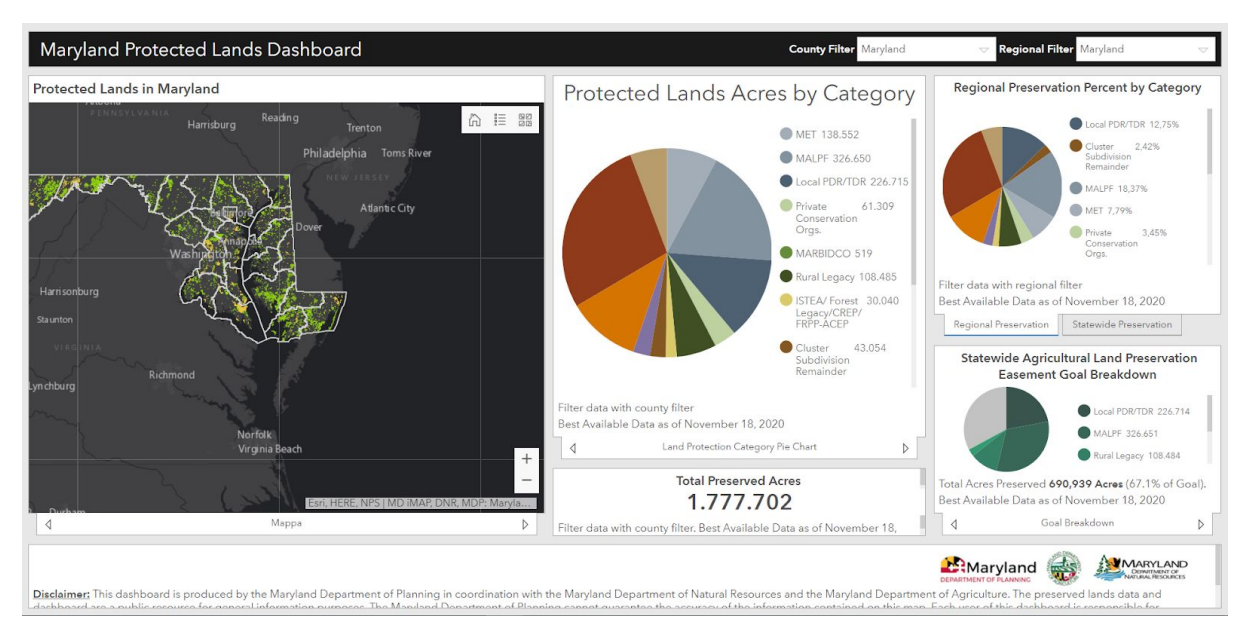

Fig.1 - Example. Dashboard applied to land preservation in Maryland. Source: <https://maryland.maps.arcgis.com/apps/opsdashboard/index.html#/0f3ffd3350b24b17bd3b8e1705af3df5>

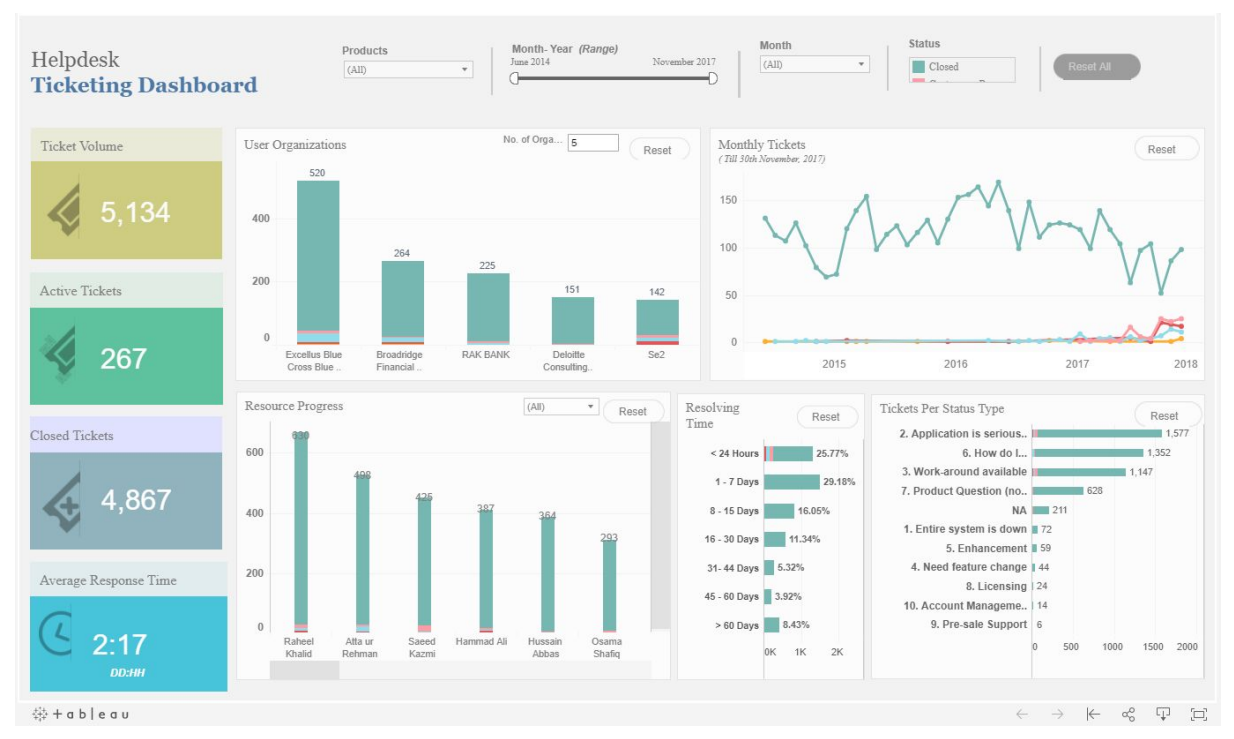

Fig.2 - Example. Ticketing dashboard by Sanchit Katiyar. Source: [https://public.tableau.com/en-gb/gallery/helpdesk-ticketing-dashboard](https://public.tableau.com/en-gb/gallery/helpdesk-ticketing-dashboard?tab=featured&topic=capability-business-dashboards)

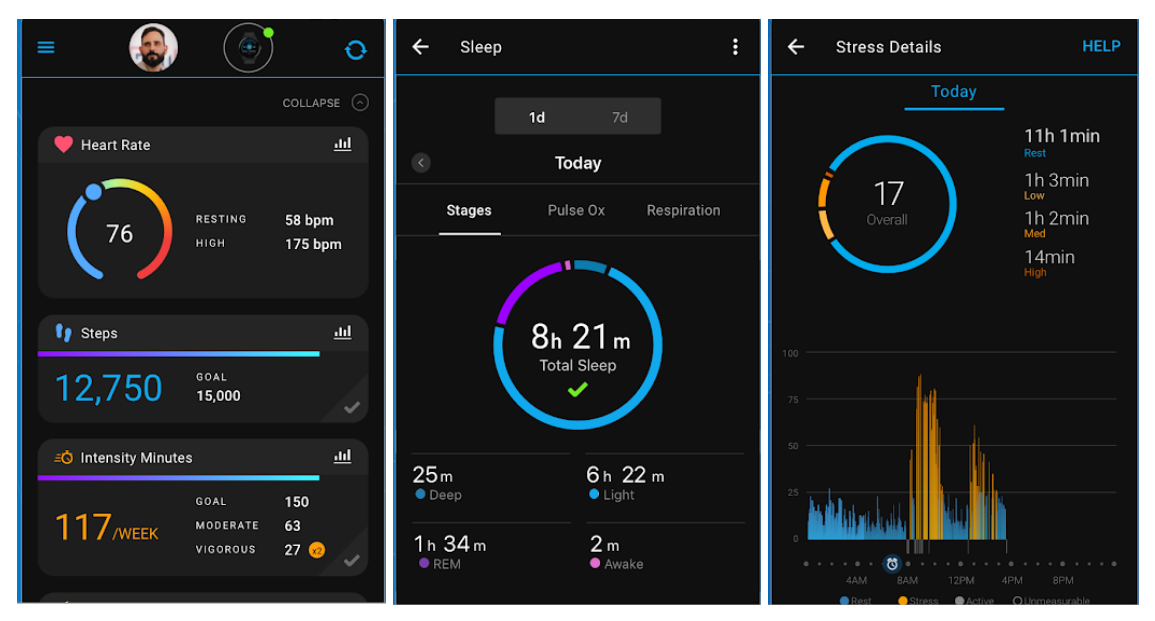

Fig.3 - Example. Garmin Connect fitness app UI. Source: <https://play.google.com/store/apps/details?id=com.garmin.android.apps.connectmobile>

#### **Reports and analytics**

Generally, reports deal more with providing compiled data and information, while analytics focus on delivering data analysis and interpretation to provide insights.

However, both make a critical use of graphs and charts for communicating facts about a specific issue or system, especially organizations (public and private), and for supporting decision-making. They can be considered static information visualizations, since they present the statistical or numerical picture (as-is or to-be) of a given subject at a given time. Therefore, they use data

visualization and infographics to show the results of a research or some forecasts derived from studies, instead of displaying continuously updated data. So they are particularly useful for marketing and business purposes.

> Museums, museum professionals and COVID-19: follow-up survey

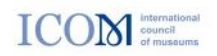

#### Financial support (or lack thereof) comparison

As a final analysis, we compared the expected economic impact for museums that stated that they had not received any financial support and for those that stated that they had received at least one. In this case data shows that, for all categories with the exception of future access to public or private funds, the expected negative impact percentages are generally lower. This further highlights how necessary it is for museums to be able to access financial support to ensure their stability.

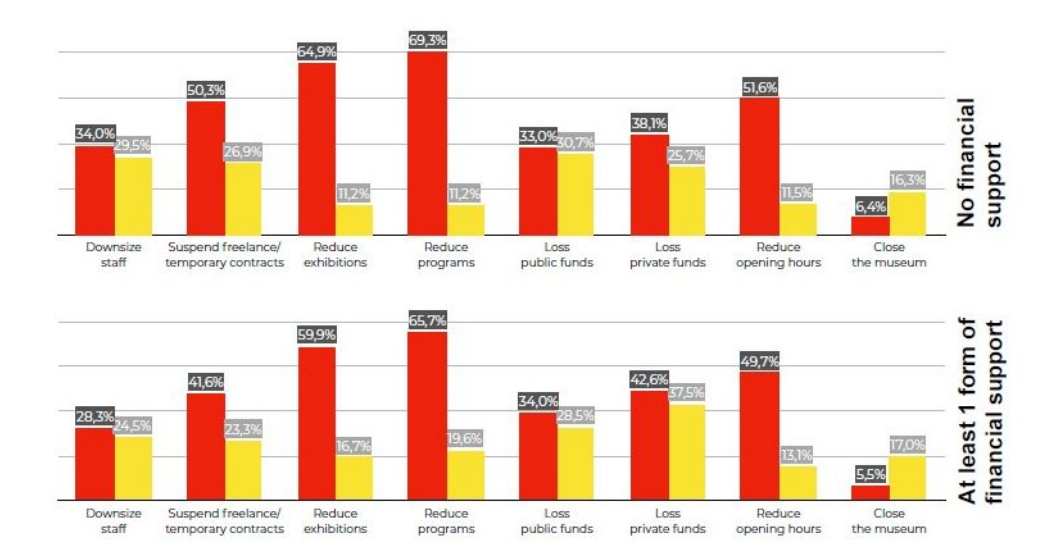

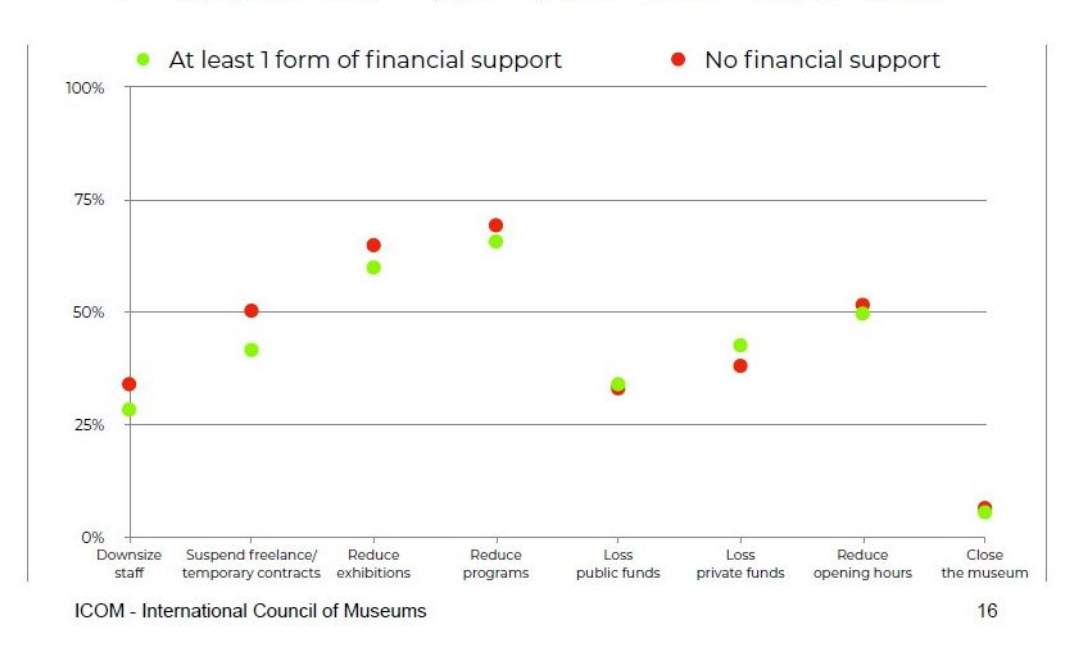

Fig.4 - Example. Report on "Museums, museum professionals and COVID-19: follow-up survey" by ICOM, November 2020. Source: [https://icom.museum/wp-content/uploads/2020/11/FINAL-EN\\_Follow-up-survey.pdf;](https://icom.museum/wp-content/uploads/2020/11/FINAL-EN_Follow-up-survey.pdf) <https://icom.museum/en/news/follow-up-report-museums-covid-19/>

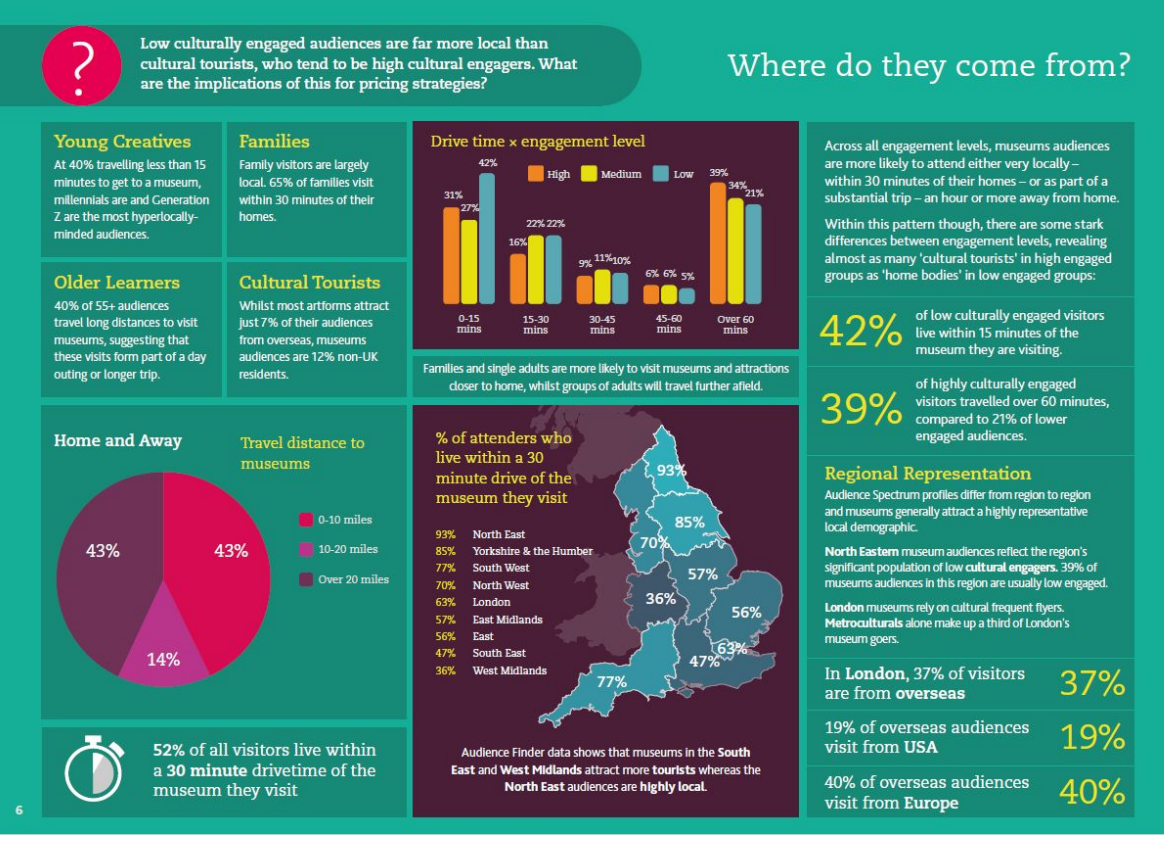

Fig.5 - Example. Analytics from "Museum Audience Report" by The Audience Agency, November 2018. Source: <https://www.theaudienceagency.org/resources/museums-audience-report>

## **Scientific visualization**

An even more specialized and expert use of data visualization is made by the softwares and relative user interfaces employed by scientists and physicians. In this case, a more accurate and rigorous graphical representation of scientific data is needed, in order to understand, analyse, explain, and collect patterns and insights from data.

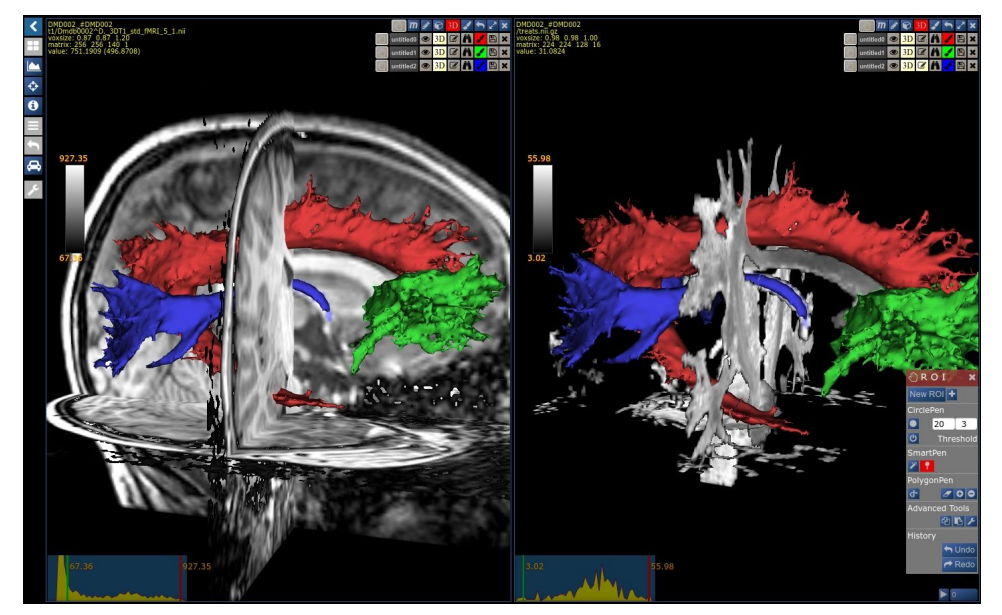

Fig.6 - Example. Visualization of scientific data in the medical field by Nora. Source: <https://www.nora-imaging.com/>

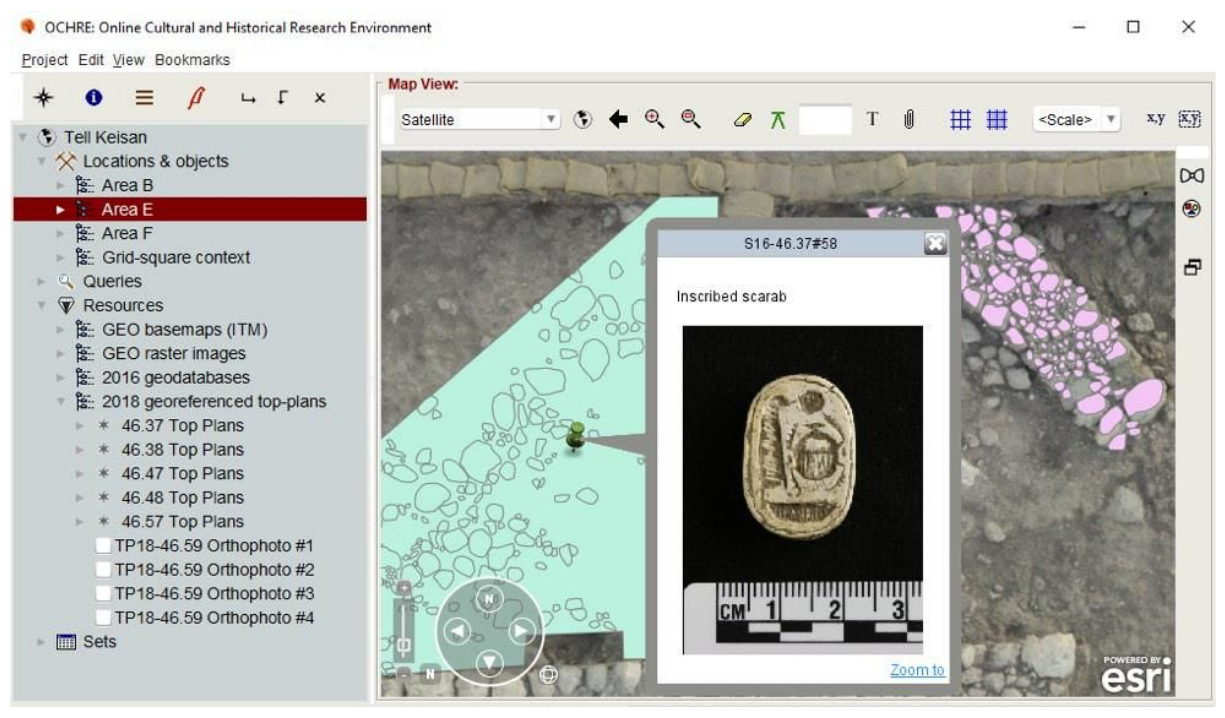

Fig.7 - Example. Visualization of scientific data in the archeological field by OCHRE. Source: <https://developers.arcgis.com/success-stories/ochre/>

#### **Data journalism**

In recent years, because of the new trends in the digital era and the easy access to tools for analysing and representing data, infographics and data visualization have been used for journalistic purposes, as they are a powerful form of communication. In this case, they are both used to inform and entertain. Indeed, they are especially effective when presenting a focus on a specific topic of interest or when they are used to clearly explain complex mechanisms and matters, since they allow to have a deeper insight on a news story or to highlight relevant data. They can be static or interactive information visualizations.

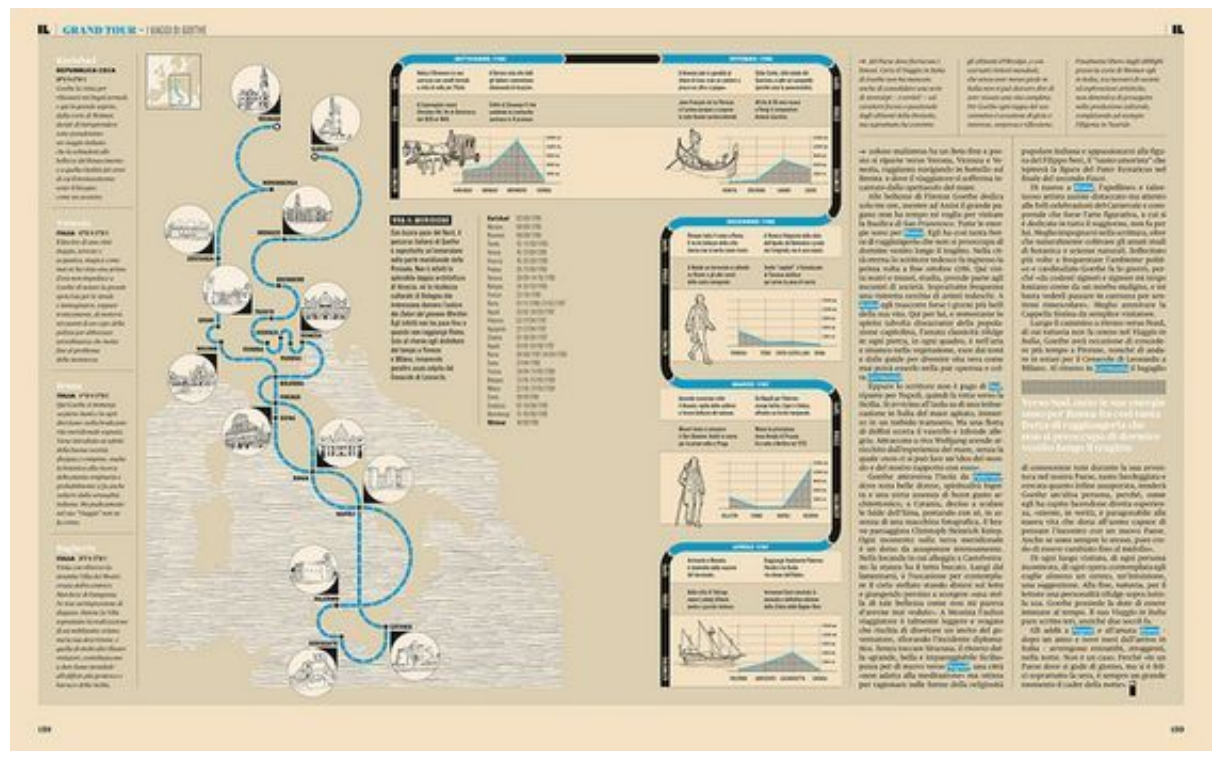

Fig.8 - Example. Infographic made by Davide Mottes and Danilo Agutoli about the Grand Tour of Goethe, published in the Italian newspaper "La Repubblica". Source:<https://pl.pinterest.com/pin/273312271109986216/>; <https://www.flickr.com/photos/ffranchi/5345923369/in/photostream/>

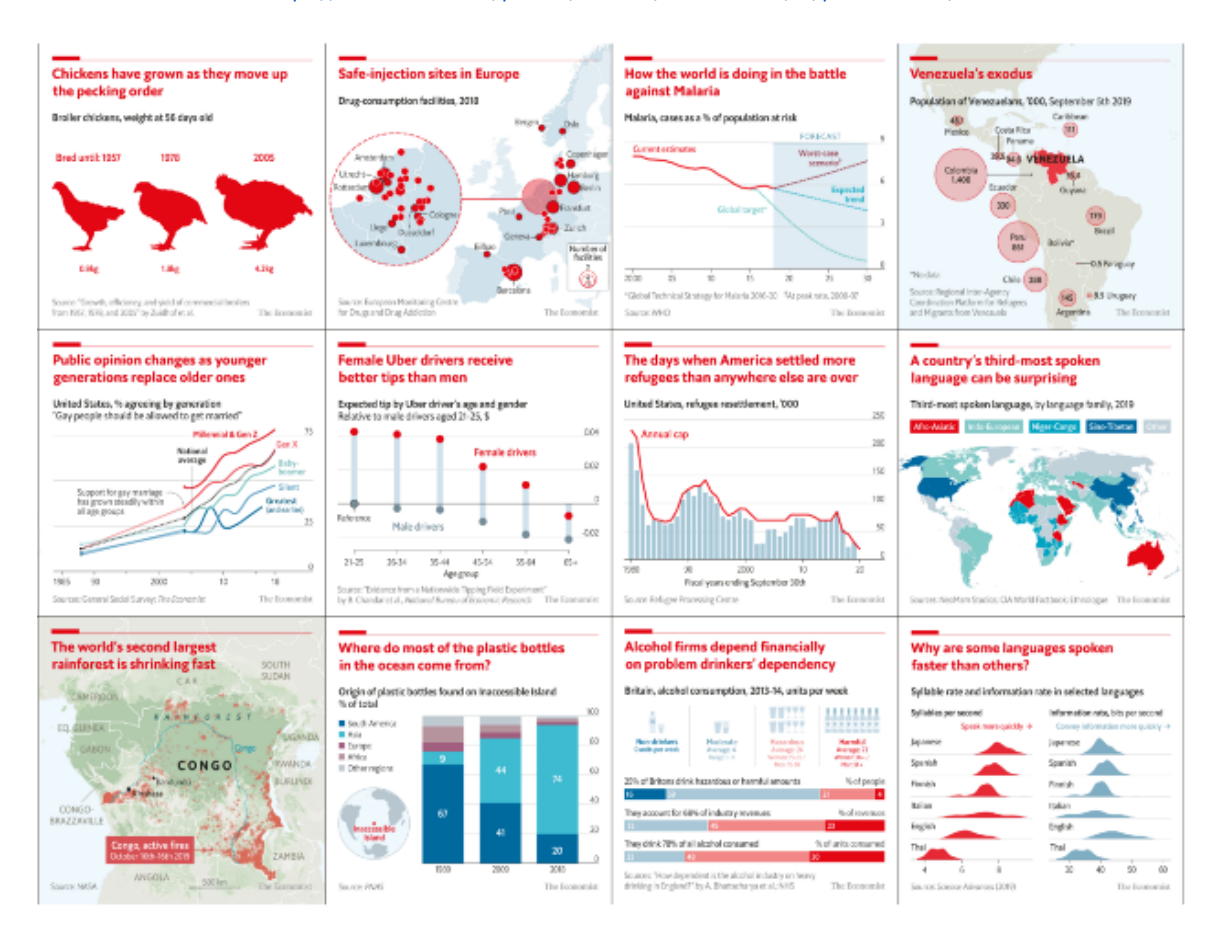

Fig.9 - Example. Visualizations of data and information made by Helen Atkinson for the Instagram channel of The Economist. Source: <https://medium.economist.com/charting-new-territory-7f5afb293270>

#### **Installations and exhibitions**

Data visualization also became a form of digital art. It can be used in exhibitions to create engagement through interactive installations that allow people to explore or manipulate data in a dynamic or even creative way.

Interacting with data became a cultural experience that may involve people in an active way (for example through crowdsourcing), or not, as part of the visitor experience. Installations having data as subjects or raw materials can employ very high level technology, such as artificial intelligence, to meld art and information. On the contrary, data visualization can be used to simply display relevant data and information about an exhibit or a part of it.

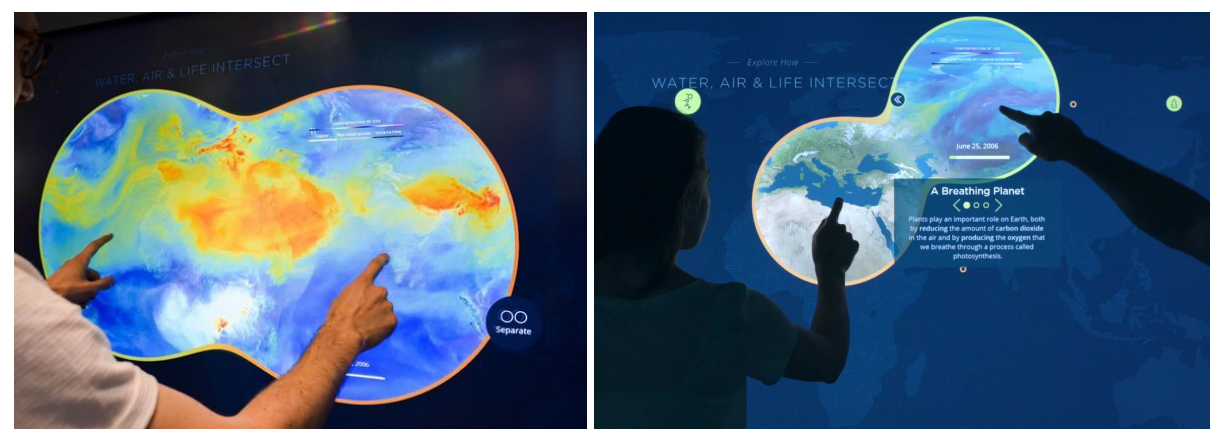

Figg.10-11 - Example. "Data Lens" by Bluecadet at NASA's Goddard Visitor Center, interactive installation using data visualization. Source: [https://mw18.mwconf.org/glami/nasa-data-lens](https://mw18.mwconf.org/glami/nasa-data-lens/)

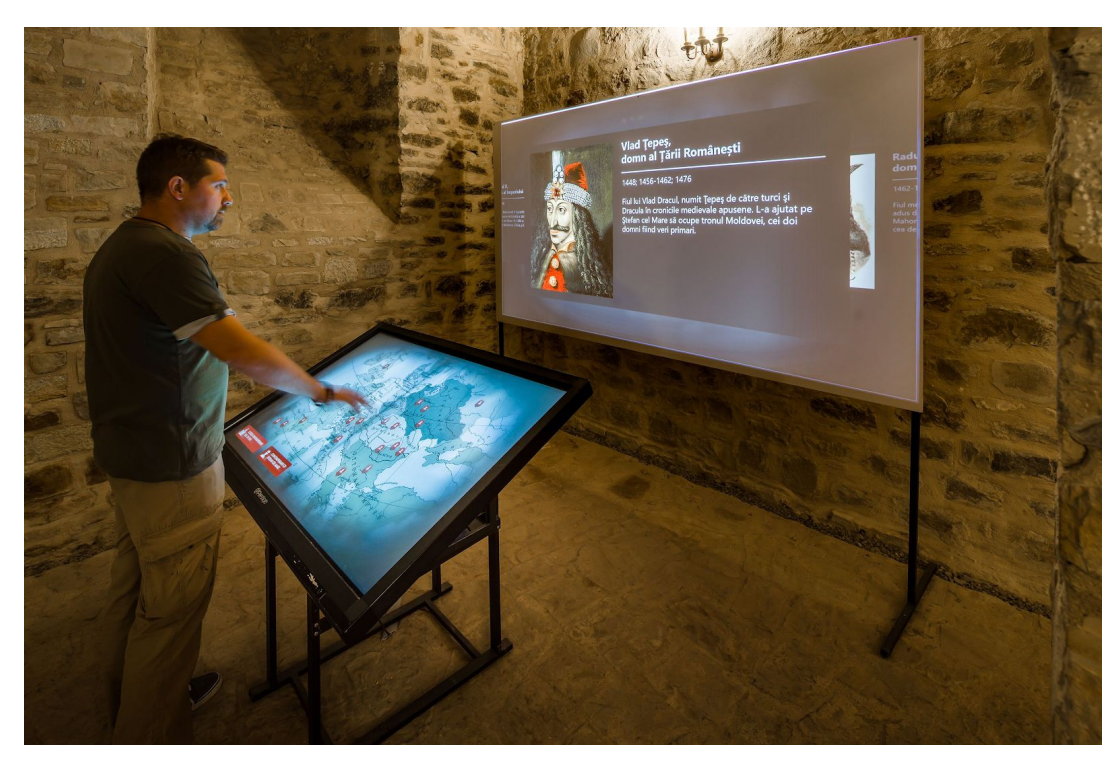

Figg.12 - Example. Interactive information panel about the exhibit by Evolve Media. Source: [https://pl.pinterest.com/evolvemedia1/\\_created/;](https://pl.pinterest.com/evolvemedia1/_created/) <http://evolve-media.ro/en/index.php>

#### **Infographics and data visualization applied to natural and cultural heritage**

The different applications of information visualization mentioned above invest into areas concerning natural and cultural heritage to varying degrees. However, infographics and data visualization can be applied to this sector with high benefits for promotional, educational, and experiential purposes, in order to enhance the relationship with the public and improve the fruition of natural and cultural heritage. Indeed, as already mentioned, they are powerful tools for telling stories, both for delving more deeply and for making more understandable a specific topic. They can adopt different styles, being static and simpler or interactive and more elaborated visualizations.

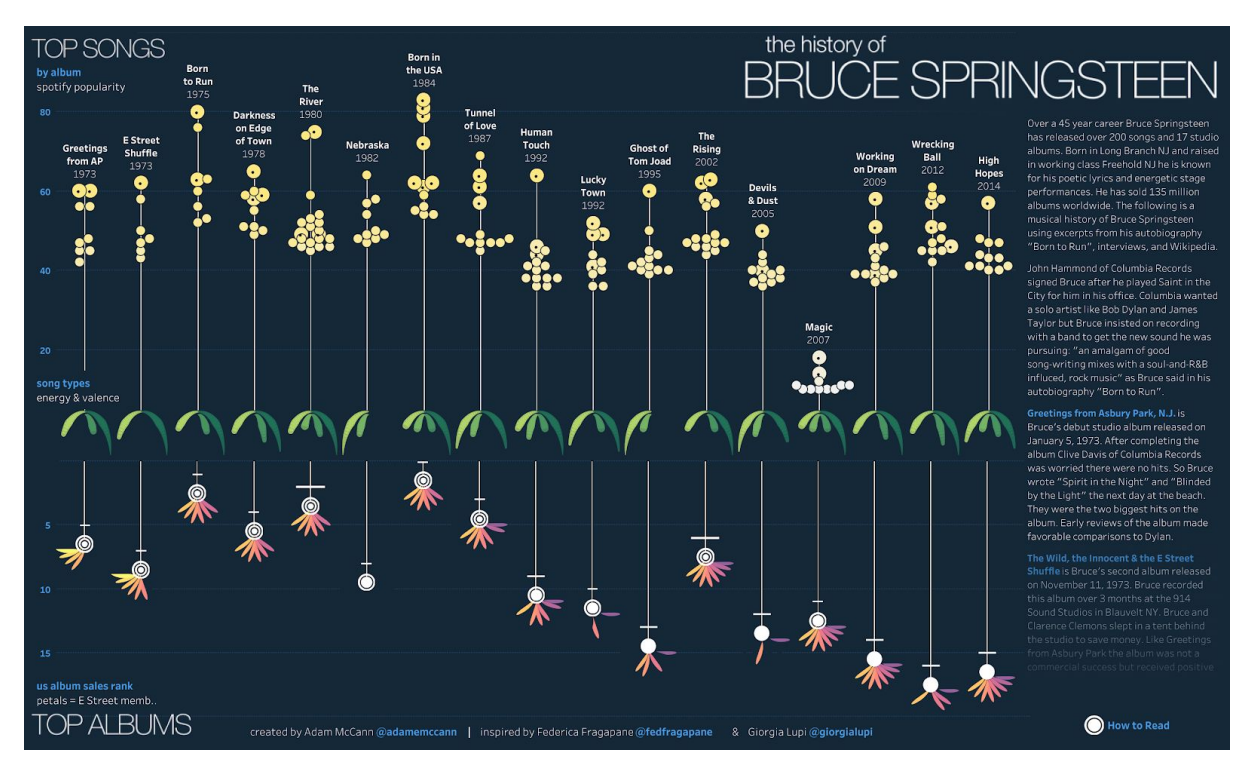

Fig.13 - Example. Interactive data visualization about the history of Bruce Springsteen by Adam McCann. Source: <https://public.tableau.com/en-gb/gallery/history-bruce-springsteen>

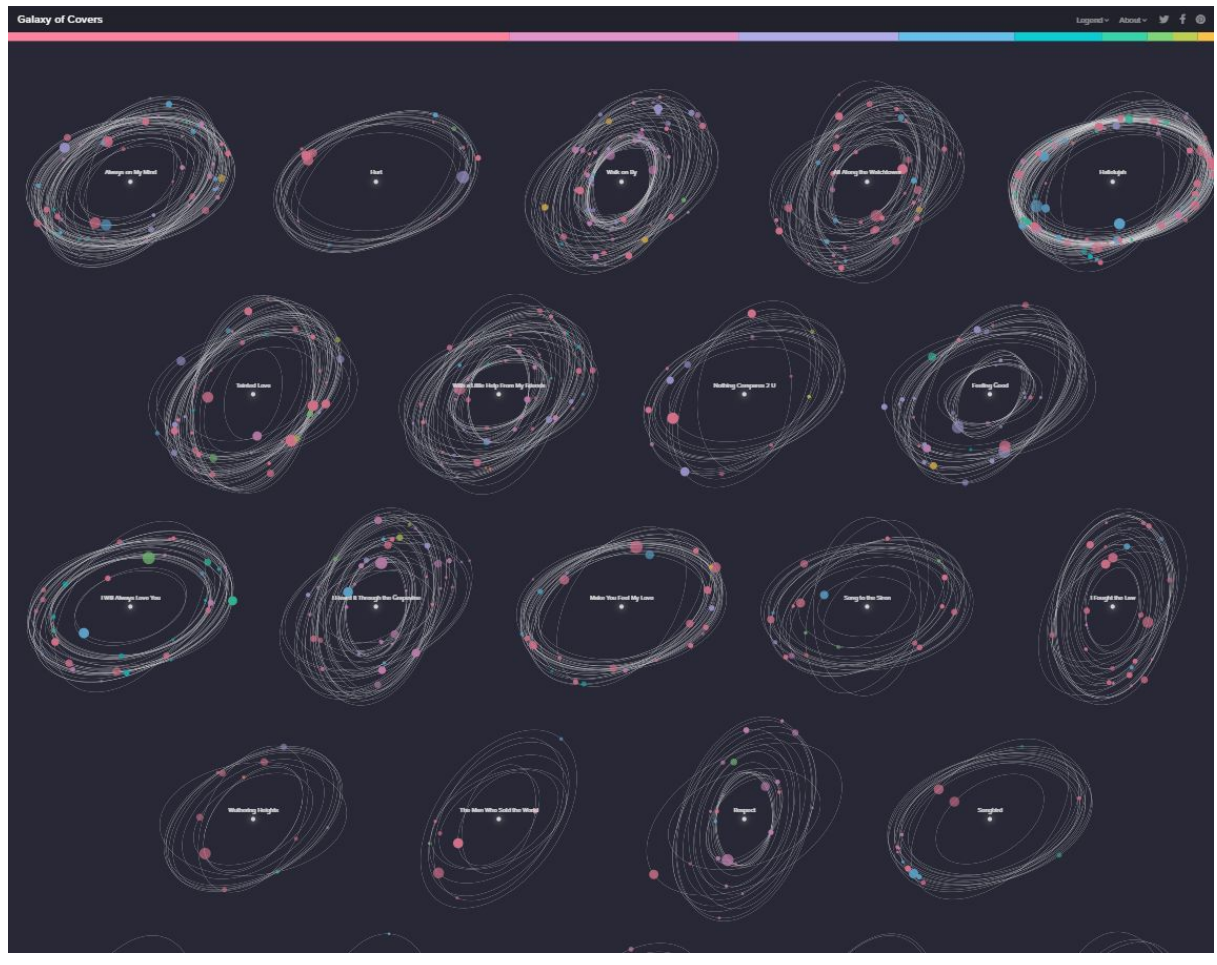

Fig.14 - Example. Interactive data visualization about the 50 most popular cover songs of all time by Interactive Things. Source: <https://galaxy-of-covers.interactivethings.io/>

For example, infographics can be used for disseminating scientific data in a more accessible way, like The Natural History Museum did (Figure 16), employing data visualization and infographics for educating and engaging people, in the view of establishing a new kind of relationship with the audience.

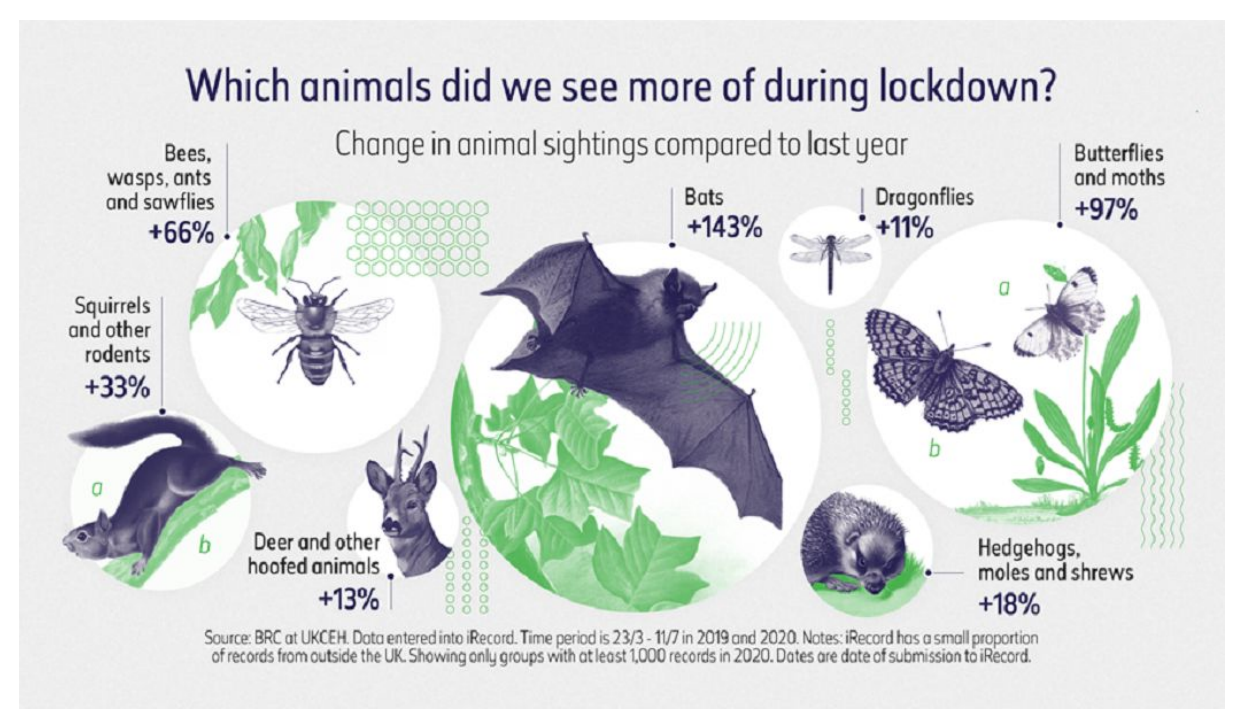

Fig.15 - Example. Natural History Museum's infographic about the Environmental impacts of lockdown. Source: [https://advisor.museumsandheritage.com/news/environmental-impacts-of-lockdown-charted-in-new-natural-history-mus](https://advisor.museumsandheritage.com/news/environmental-impacts-of-lockdown-charted-in-new-natural-history-museum-infographics/) [eum-infographics/](https://advisor.museumsandheritage.com/news/environmental-impacts-of-lockdown-charted-in-new-natural-history-museum-infographics/)

In museums, but also in other contexts, infographics and data visualization can be used to disseminate knowledge and educate, especially kids.

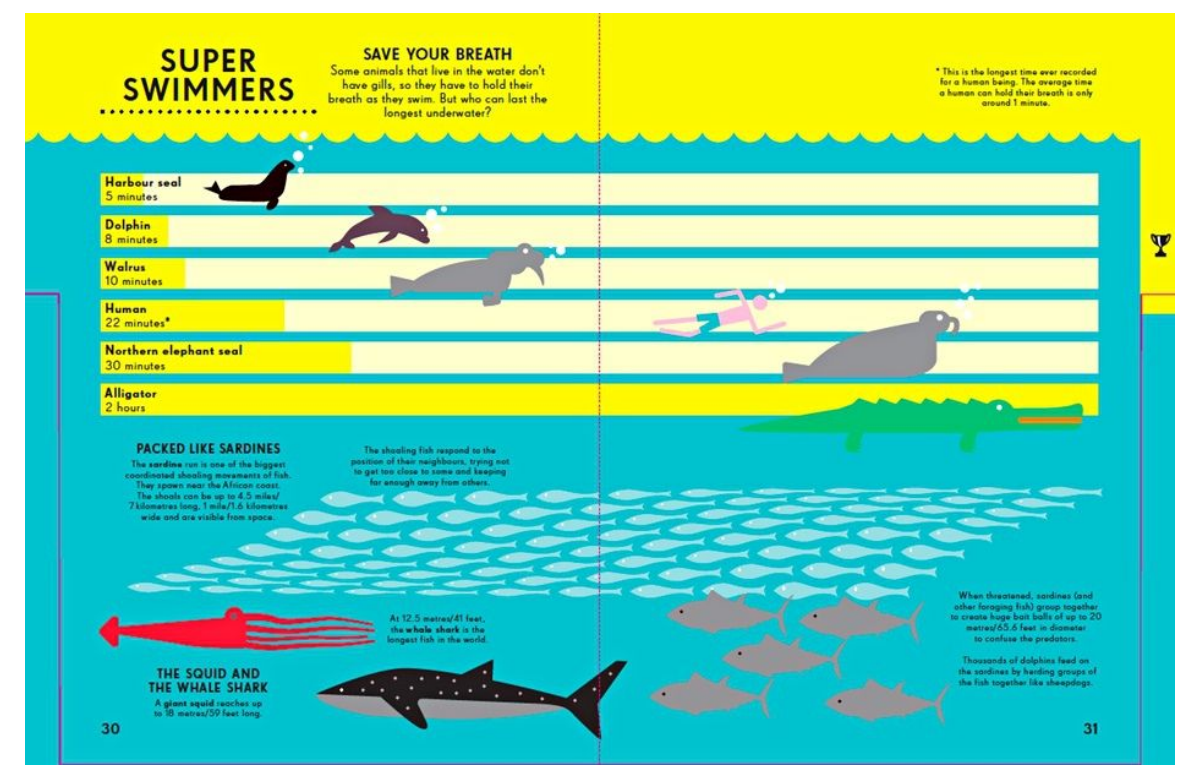

Fig.16 - Example. Visualization from the infographic book for children "Information Graphics: Animal Kingdom" by Simon Rogers and Nicholas Blechman. Source:

<https://www.theguardian.com/news/datablog/2014/mar/07/infographics-for-children-can-learn-from-data-visualisations>

Another important and considerable application of infographics and data visualizations is made in physical and digital environments for giving information and guiding visitors in a journey through the available resources of the natural or cultural heritage. It is the case of description and information panels, maps, etc.

DE COLLECTIE<br>THE COLLECTION<br>LA COLLECTION THE<br>LE 4387 639 KUNSTEN<br>ARTISTS<br>ARTISTE  $\boxed{\circ\circ}$ 1169  $\Box$ THIII

Figg.17-18 - Example. Infographics at the exhibition "The Collection as a Character". Source: <https://www.behance.net/gallery/26367445/The-Collection-as-a-Character>

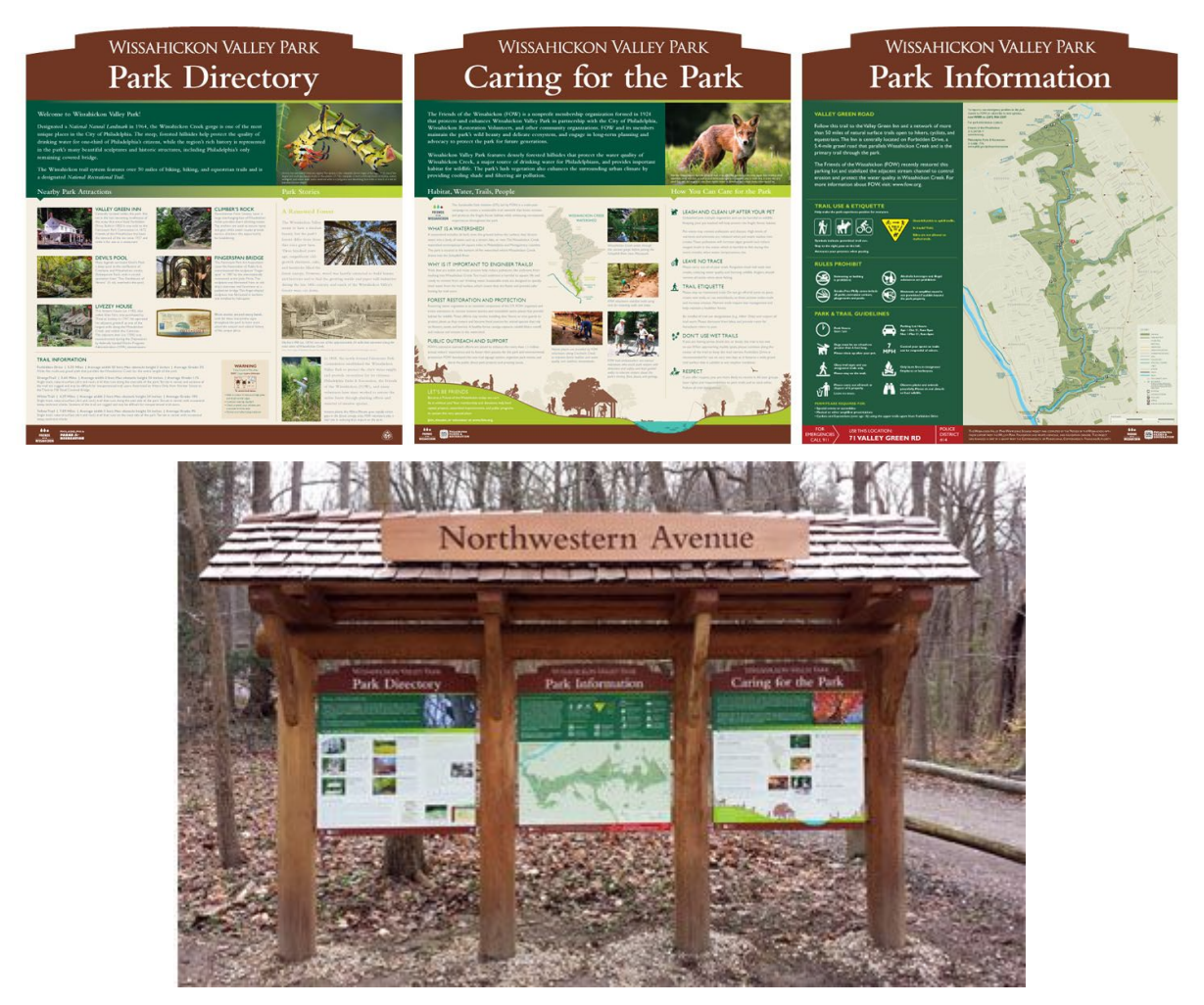

Fig.19-20 - Example. Friends of the Wissahickon Trail and Wayfinding signage and information panel by A.D. Marble Communications. Source: <http://admarblecommunications.com/friends-of-the-wissahickon-trail-and-wayfinding-signage/>

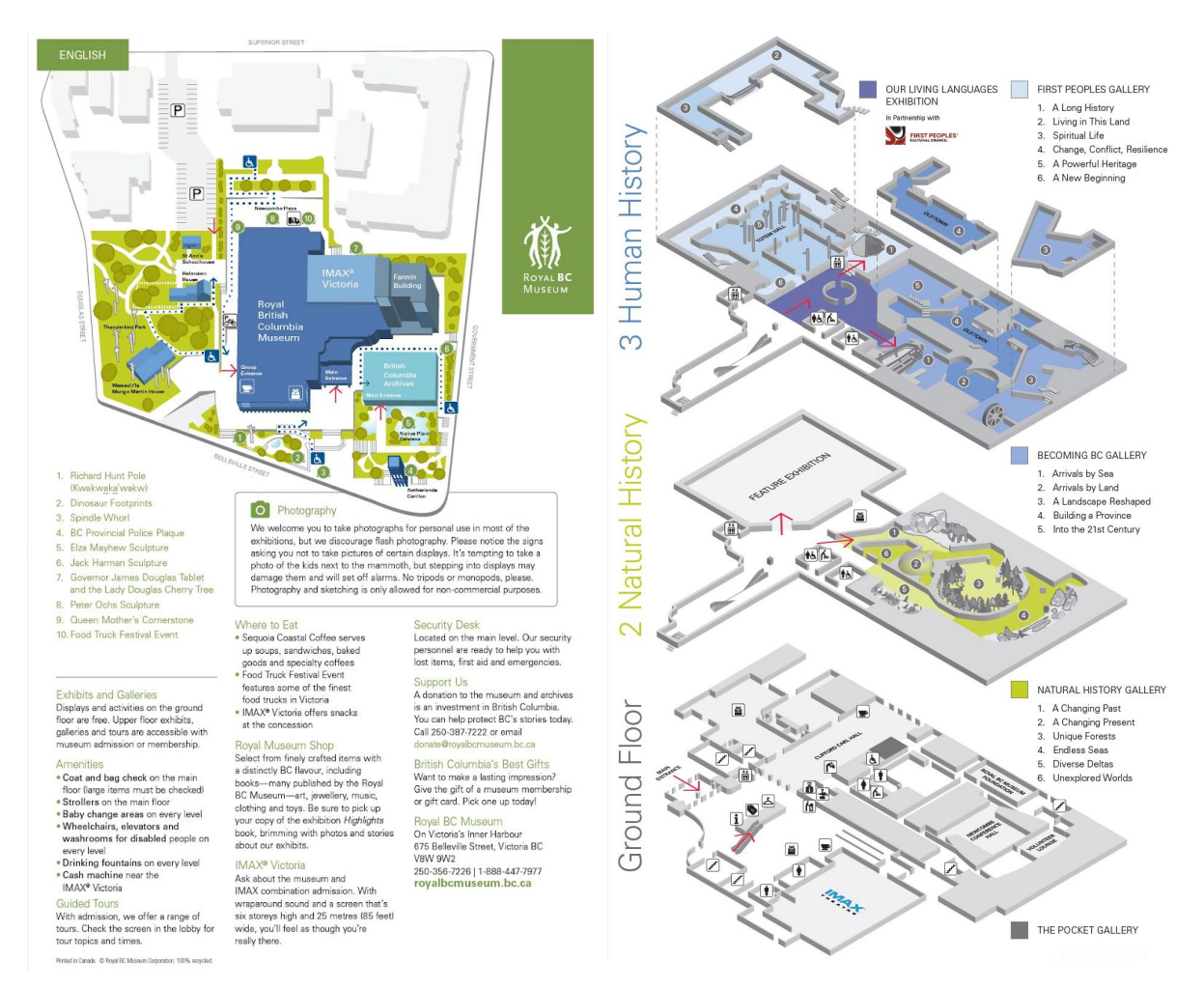

Fig.21-22 - Example. Guide Map of the Royal BC Museum showing the floor plan. Source: [https://royalbcmuseum.bc.ca/;](https://royalbcmuseum.bc.ca/) [https://royalbcmuseum.bc.ca/sites/default/files/sites/default/files/images/InfoGuide\\_Eng2017\\_03.pdf](https://royalbcmuseum.bc.ca/sites/default/files/sites/default/files/images/InfoGuide_Eng2017_03.pdf)

Infographics can even be used to decorate the physical environment as a means for busting motivation and creative inspiration.

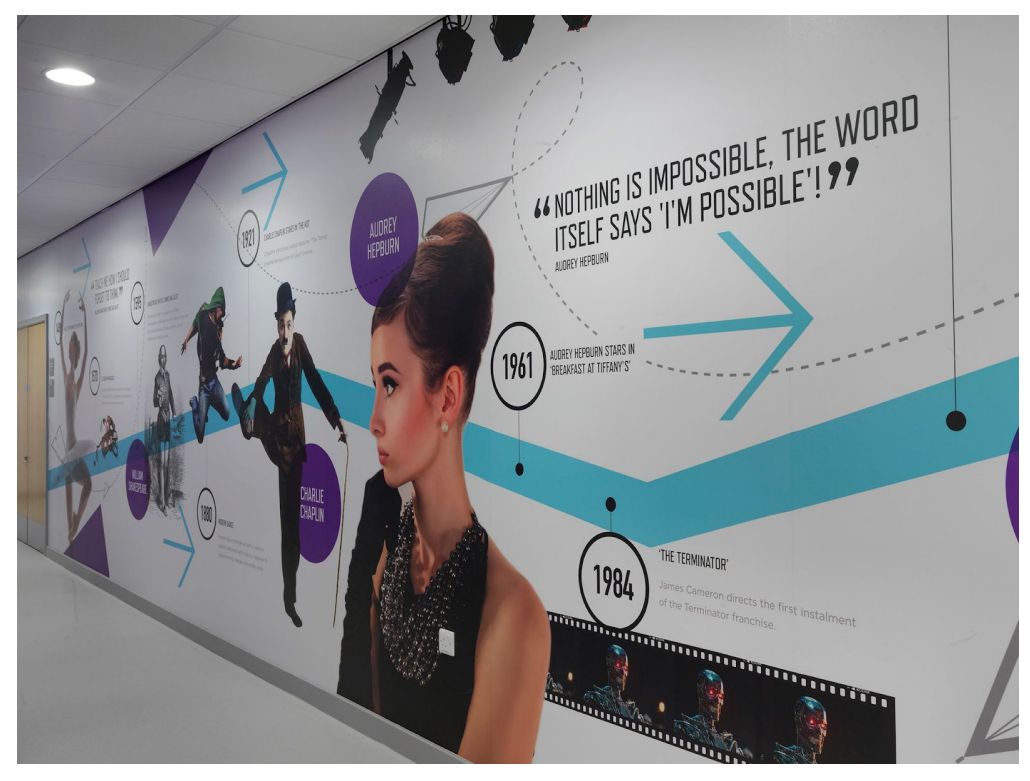

Fig.23 - Example. Infographics by 2am decorating the walls of the Blackpool Aspire Academy. Source: <http://2ammedia.co.uk/blackpool-aspire-academy/>

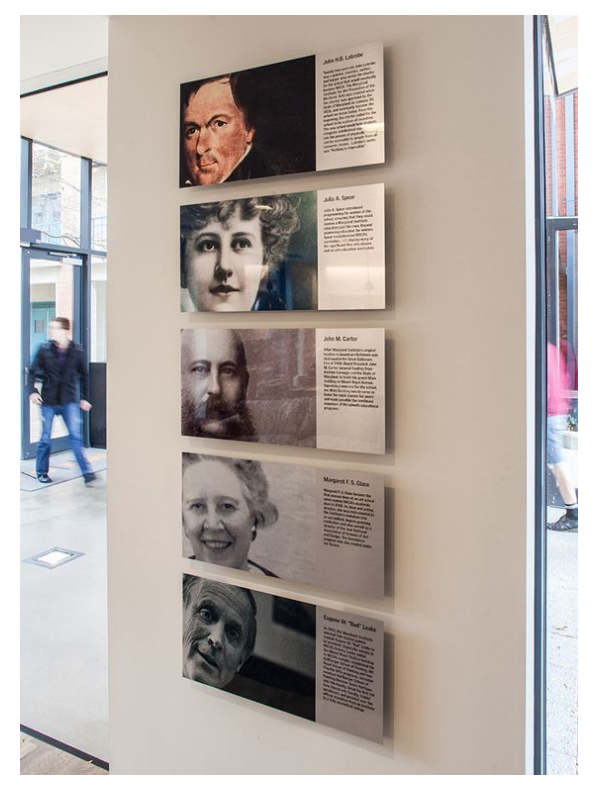

Fig.24 - Example. Room signage by Ashton Design for the Mica Founders Green residential complex. Source: <https://ashton-design.com/work/mica-founders-green/>

Information panels are very varied in topics and visual representations. However, timelines are visualization techniques very frequent, especially in museums and exhibitions, for synthesizing information about historical events or telling a story highlighting changes that occurred.

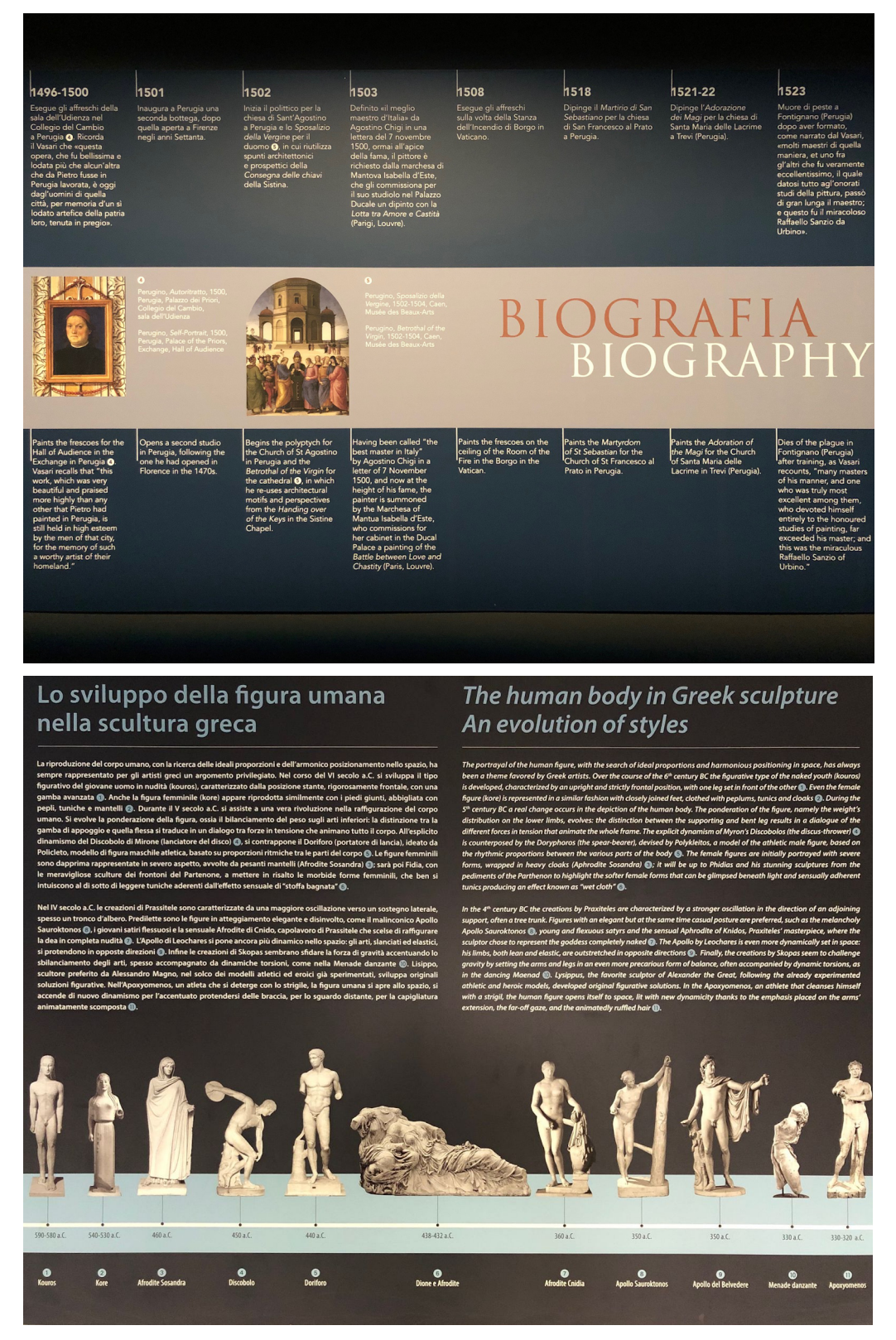

Figg.25-26 - Example. Two different types of timelines at Vatican museums (Musei Vaticani) in Rome. Photo courtesy of the author, Elisa Cruciani.

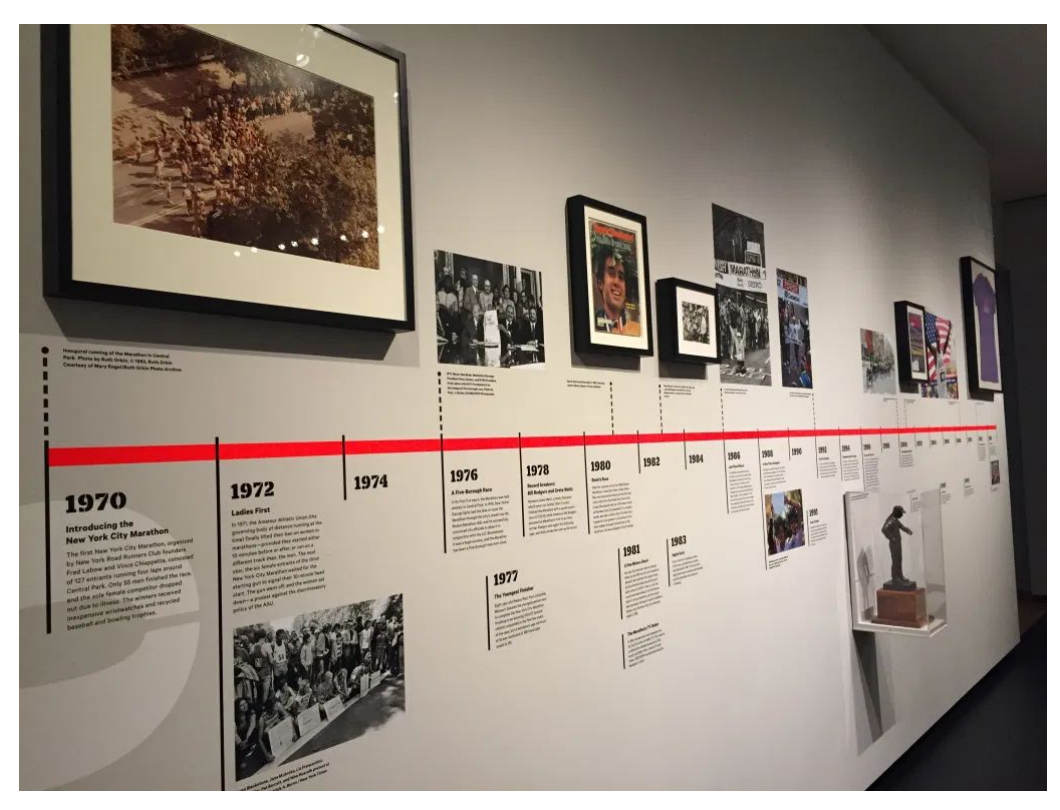

Fig.27 - Example. The New York City Marathon timeline. Source: [https://www.archdaily.com/471468/pharmacy-museum-site-specific-arquitectura/52e72098e8e44e081d000267-pharmac](https://www.archdaily.com/471468/pharmacy-museum-site-specific-arquitectura/52e72098e8e44e081d000267-pharmacy-museum-site-specific-arquitectura-photo) [y-museum-site-specific-arquitectura-photo](https://www.archdaily.com/471468/pharmacy-museum-site-specific-arquitectura/52e72098e8e44e081d000267-pharmacy-museum-site-specific-arquitectura-photo)

Infographics and data visualizations can also be very captivating tools for promotion and rise of awareness.

For example, see how the tourism office of Thailand uses them for marketing purposes (Figure 27) or the initiative of the Welsh Museums (Figure 28).

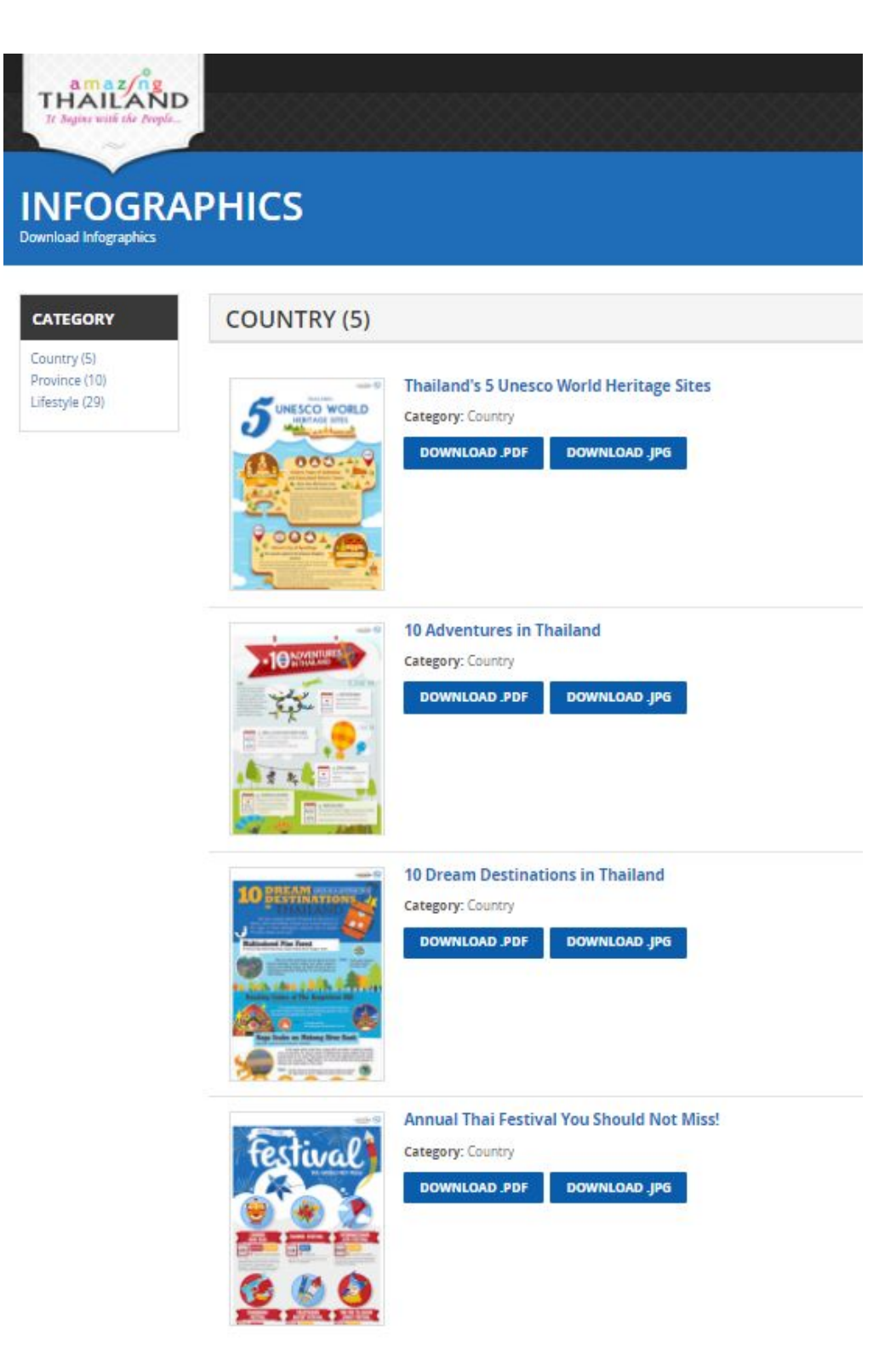

Fig.28 - Example. Infographic website promoting tourism in Thailand. Source: <http://travelthailand.tourismthailand.org/infographic/>

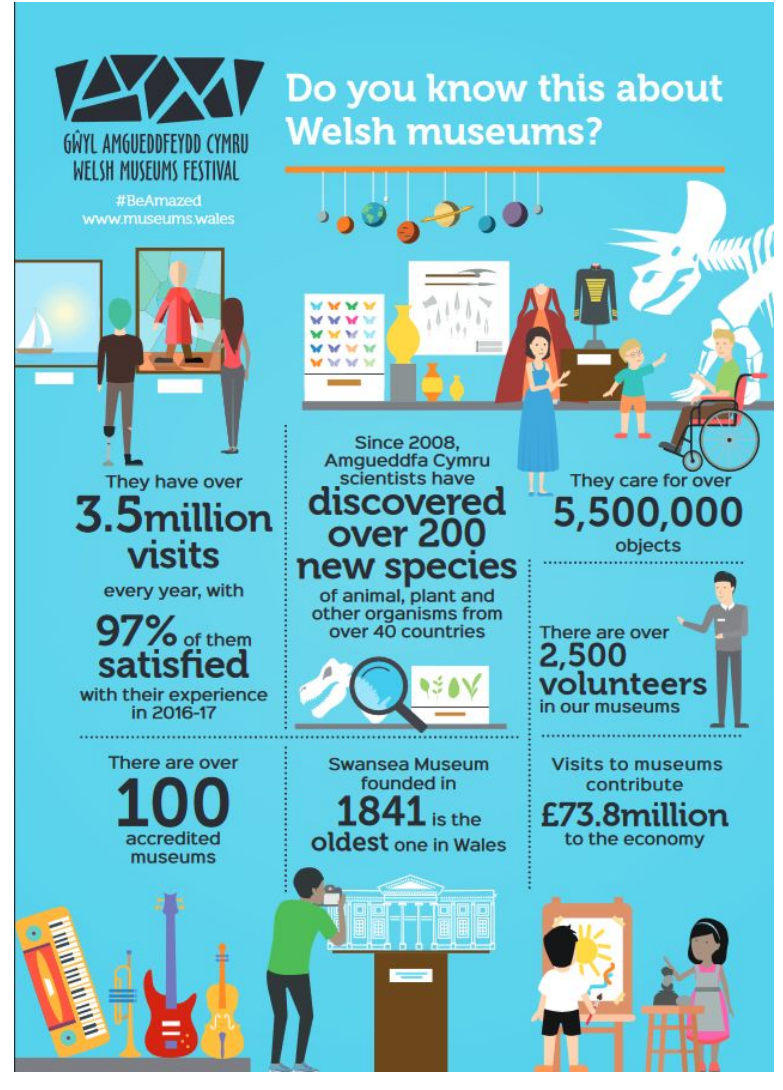

Fig.29 - Example. Infographic promoting Welsh Museums. Source: <https://www.pinterest.co.uk/pin/233694668151498448>; <https://museum.wales/>

Even simplified and length-reduced reports illustrating cultural policies and plans (Figure 29), statistical surveys, or visitors feedback (Figure 30) can be used to inform and engage people. In this case, the style for data visualizations and infographics will be different from that used for business purposes, aiming at having a less serious and more joyful look.

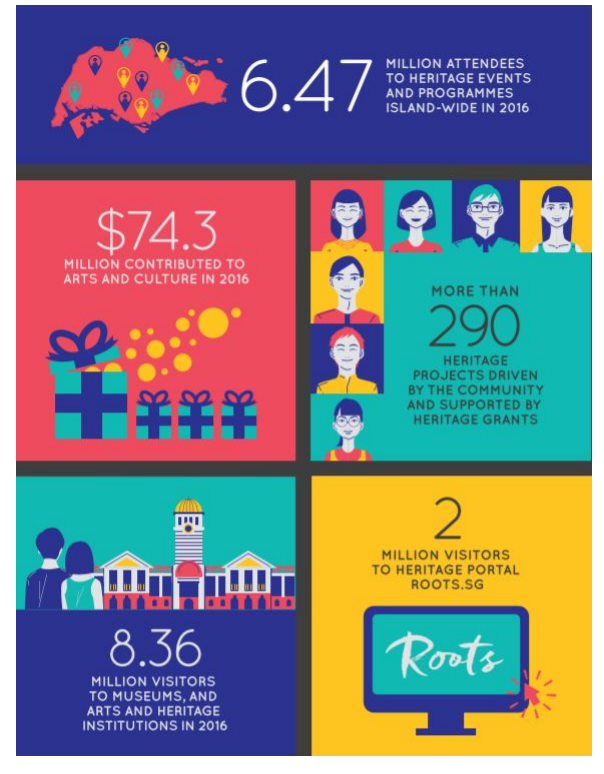

Fig.30 - Example. Report about Singapore's heritage plan. Source: [https://www.oursgheritage.gov.sg/;](https://www.oursgheritage.gov.sg/) <https://www.oursgheritage.gov.sg/wp-content/uploads/2018/04/English.pdf>

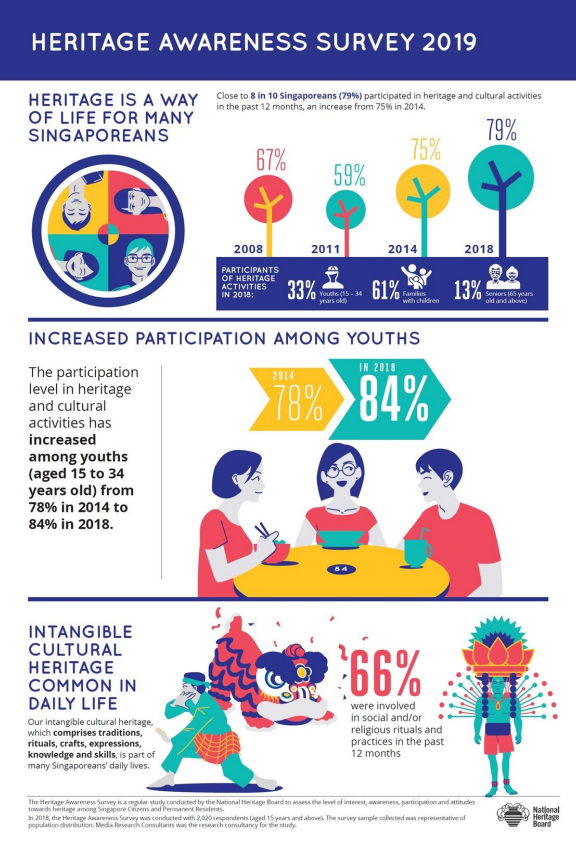

Fig.31 - Example. Results of the heritage awareness survey 2019 publicly presented. Source: <https://www.nhb.gov.sg/what-we-do/our-work/sector-development/heritage-awareness-survey-2019>

Lastly, notice that many apps, websites, and other online platforms, make large use of visual elements typically applied in infographics and data visualizations, such as maps, icons and photos, illustrations, especially in the field of natural and cultural heritage, as the visual language is very effective in conveying meanings and creating engagement. Therefore, it is a valuable resource for promotion and dissemination.

## **Some tools for the creation of infographics and data visualizations**

As already said, the realization of infographics and data visualizations may require some specific technical skills referring to graphic, data analysis, and programming. However, there are a lot of specialized tools supporting non-experts in creating their projects and offering to expert people a lot of functionalities to make amazing information visualizations. For example, some of the online tools for data visualization allow users to upload already compiled spreadsheets or databases and then directly work on graphically representing data.

In this lesson we have seen some practical applications of different types of information visualization. Now, have a quick look at some of the most suitable online tools to create them. In detail, the different tools suit different design needs according to the type of application the infographic or data visualization is made for. Some are more recommended for creating charts and visualizing data, others for creating more pictorial and illustrative visualization of information, in a static or interactive form. You can use them or find others more suitable to you for your future projects.

# **1. Plotly** [\(https://plotly.com/\)](https://plotly.com/)

Ploty is an online data analysis and visualization tool perfect for creating dashboards. It allows to create different types of interactive web apps, graphs, and visualizations in any programming language.

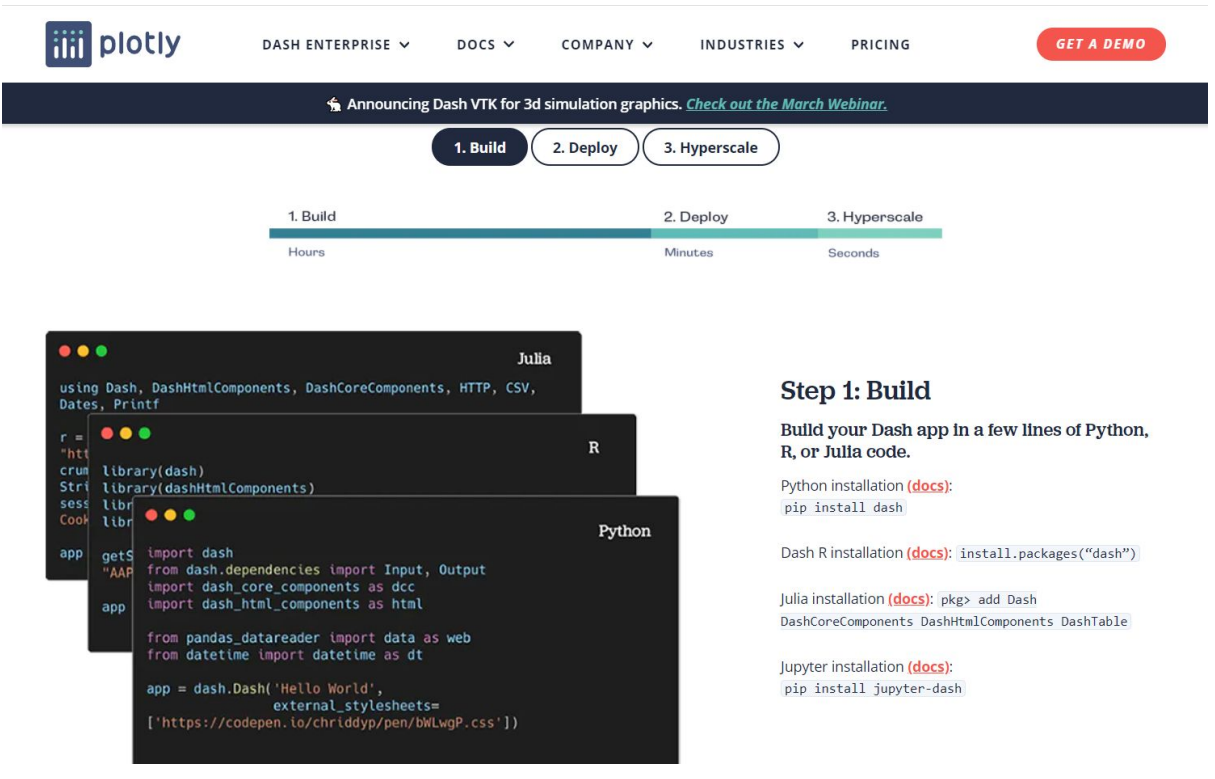

Fig.32 - Screenshot of the Ploty website.

## **2. Microsoft Power BI** [\(https://www.finereport.com/](https://www.finereport.com/en/))

Microsoft Power BI is another online data analysis and visualization tool perfect for generating and publishing reports for business intelligence. It allows to import and process data, creating rich and interactive reports with visual analytics.

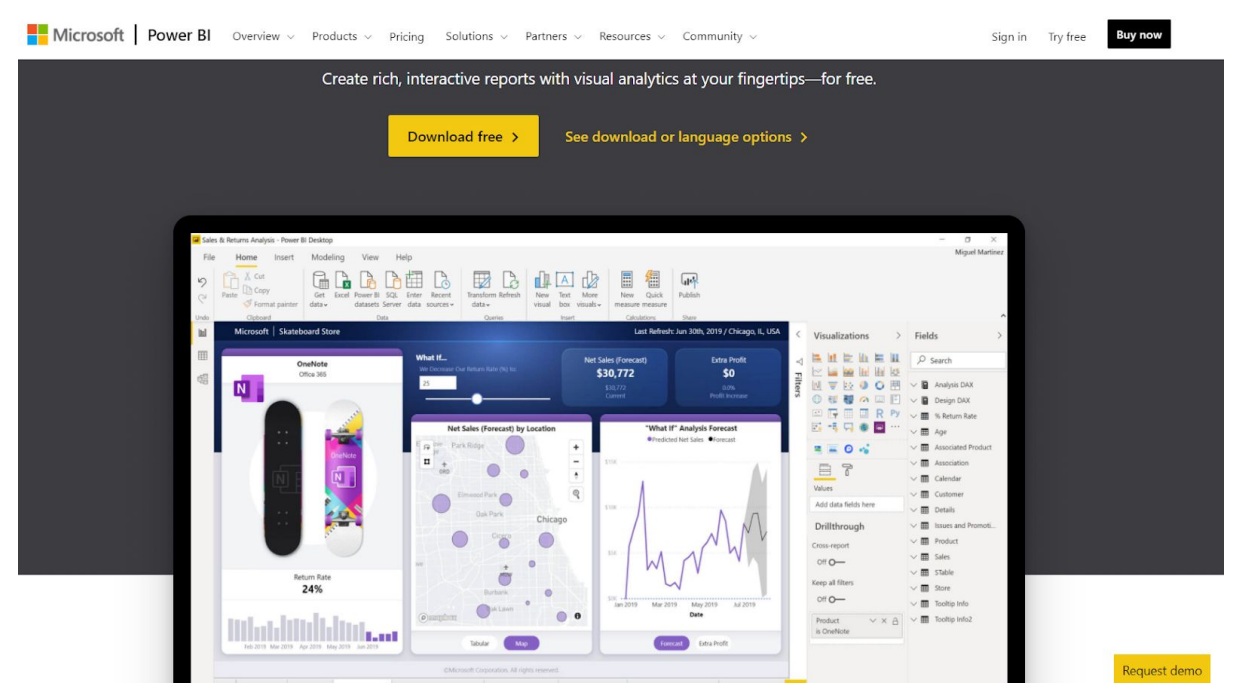

Fig.33 - Screenshot of the Microsoft Power BI website.

## **3. ParaView** (<https://www.paraview.org/>)

ParaView is an open-source application especially useful to scientists and researchers for data analysis and visualization. It allows users to import, visualize, and analyze data. The exploration of the scientific data can also be done interactively in 3D or programmatically.

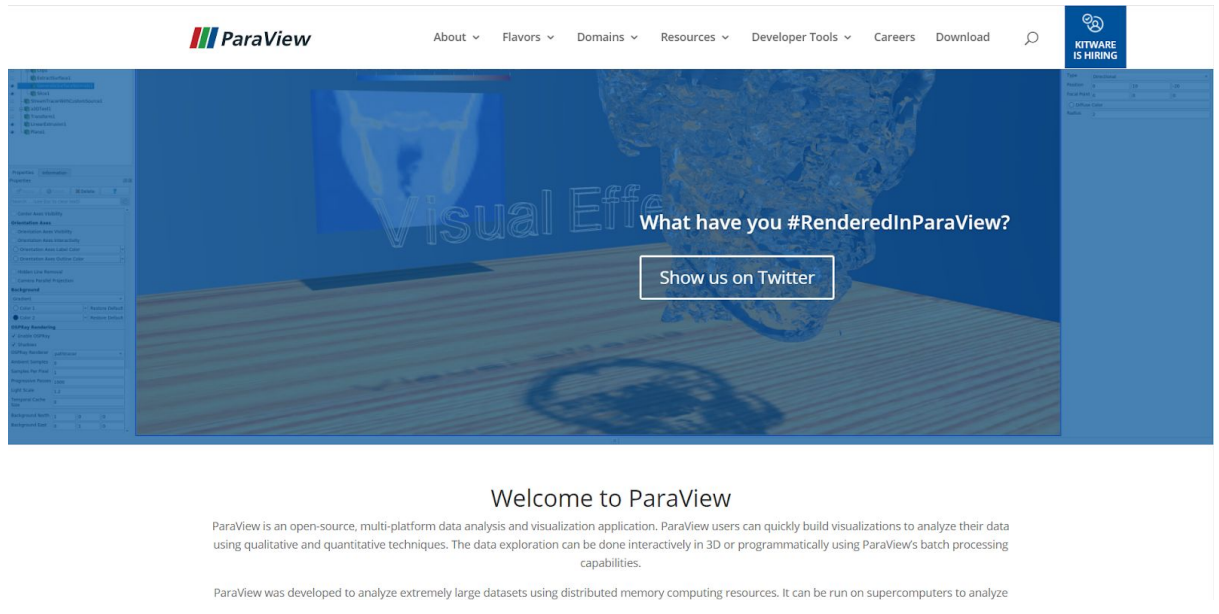

Fig.34 - Screenshot of the ParaView website.

## **4. Tableau Public** [\(https://public.tableau.com/en-us/s/](https://public.tableau.com/en-us/s/))

Tableau Public is an online data visualization tool largely used for many different projects, including data journalism and more. It allows users to create interactive data visualizations as well as analytics and reports. The different creations made with Tableau Public can be shared and explored online.

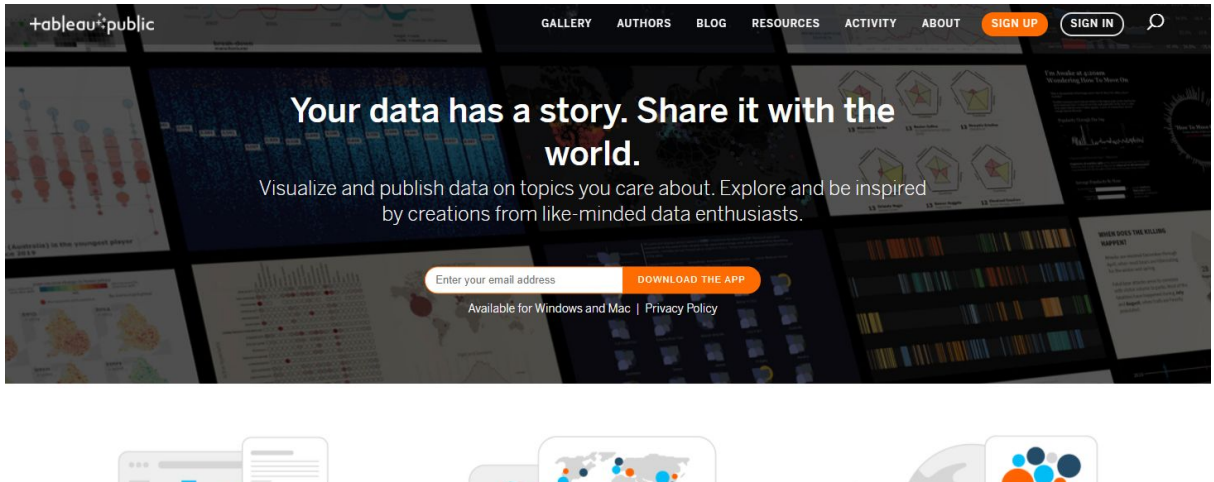

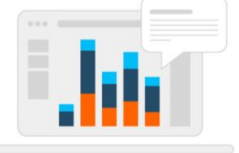

Data Storytelling Easily create stunning interactive visualizations on our free platform. No coding required.

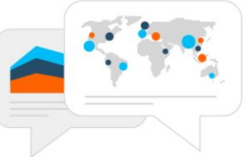

**Spark Conversation** Connect with authors from around the world. Embed your visualizations on a personal website, blog, or social media.

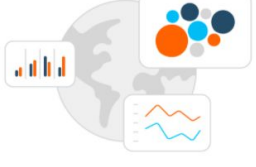

**Be Inspired** Explore and interact with the most extensive library of data visualizations in the world with over 1 million user generated possibilities

WHAT IS TABLEAU PUBLIC? LEARN MORE -

Fig.35 - Screenshot of the Tableau Public website.

# **5. D3.js** ([https://d3js.org/\)](https://d3js.org/)

D3.js is a JavaScript library useful to people that have some skill in programming, or at least in using HTML, SVG, and CSS, for developing dynamic and interactive information visualizations. It allows users to create data visualizations in web browsers, combining powerful visualization components and the manipulation of documents based on data.

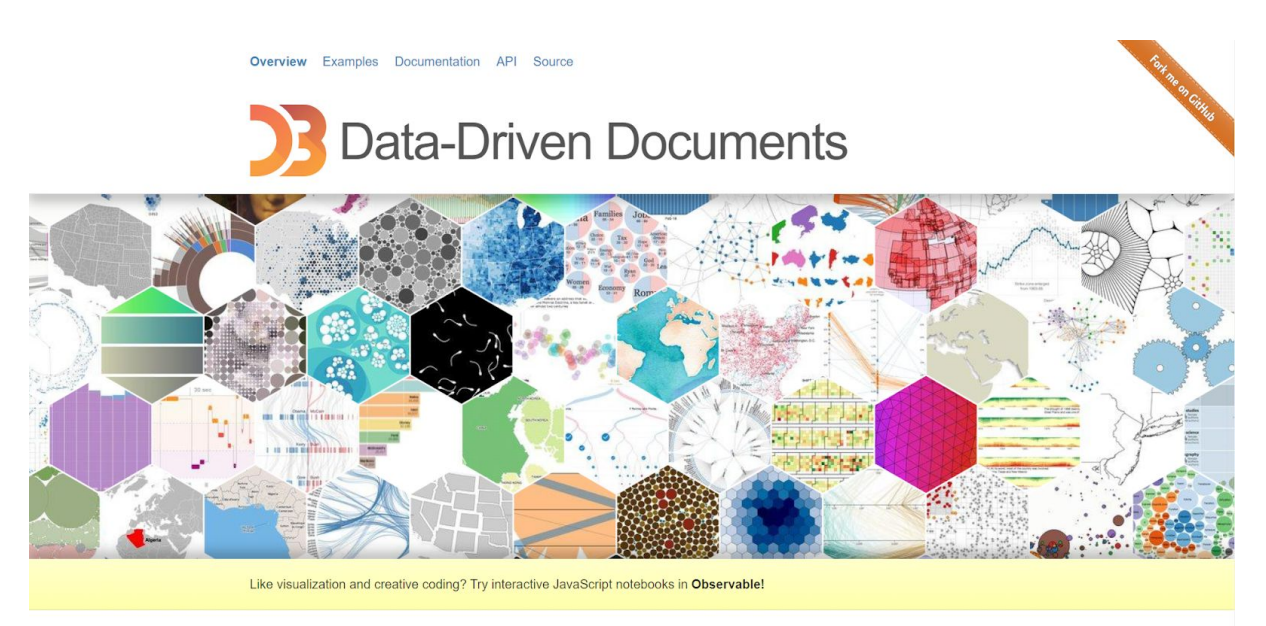

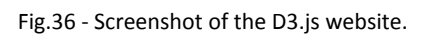

## **6. Infogr.am** [\(https://infogram.com/](https://infogram.com/))

Infogram is an intuitive web-based tool for creating infographics and visualizing data. It allows users

to make and share engaging visuals, reports, and interactive charts and maps. Other similar tools are: Visme [\(https://www.visme.co/\)](https://www.visme.co/), Venngage [\(https://venngage.com/\)](https://venngage.com/), Easel.ly [\(https://www.easel.ly/](https://www.easel.ly/)), etc.

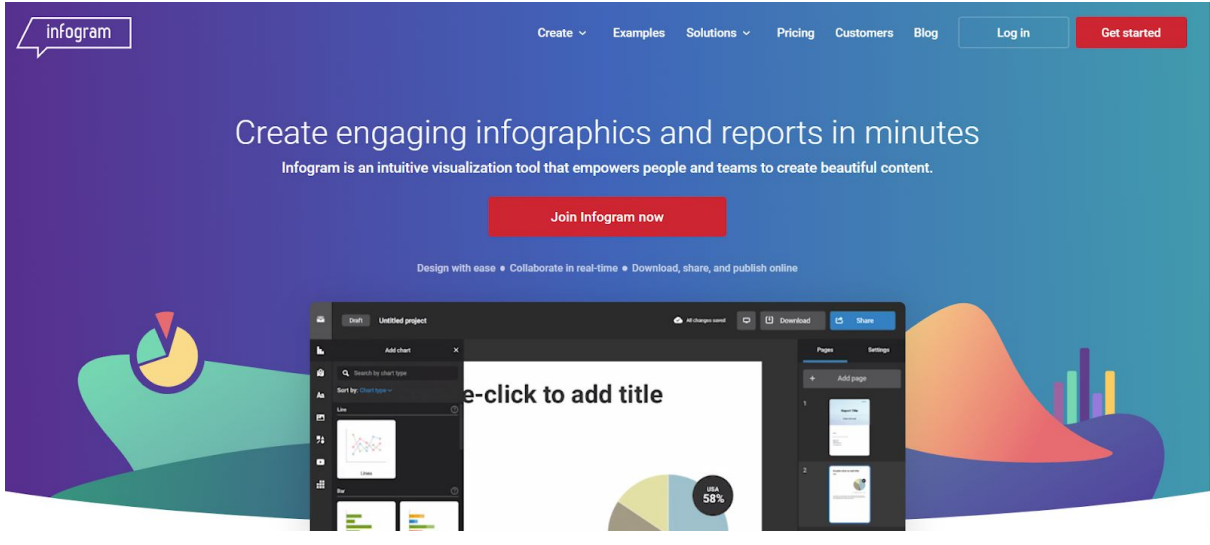

Fig.37 - Screenshot of the Infogram website.

## **7. Genial.ly** [\(https://www.genial.ly/\)](https://www.genial.ly/)

Genial.ly is another web-based tool suitable for making interactive presentations, infographics and quizzes. It allows users to create video presentations and information visualizations, with interactive contents, too.

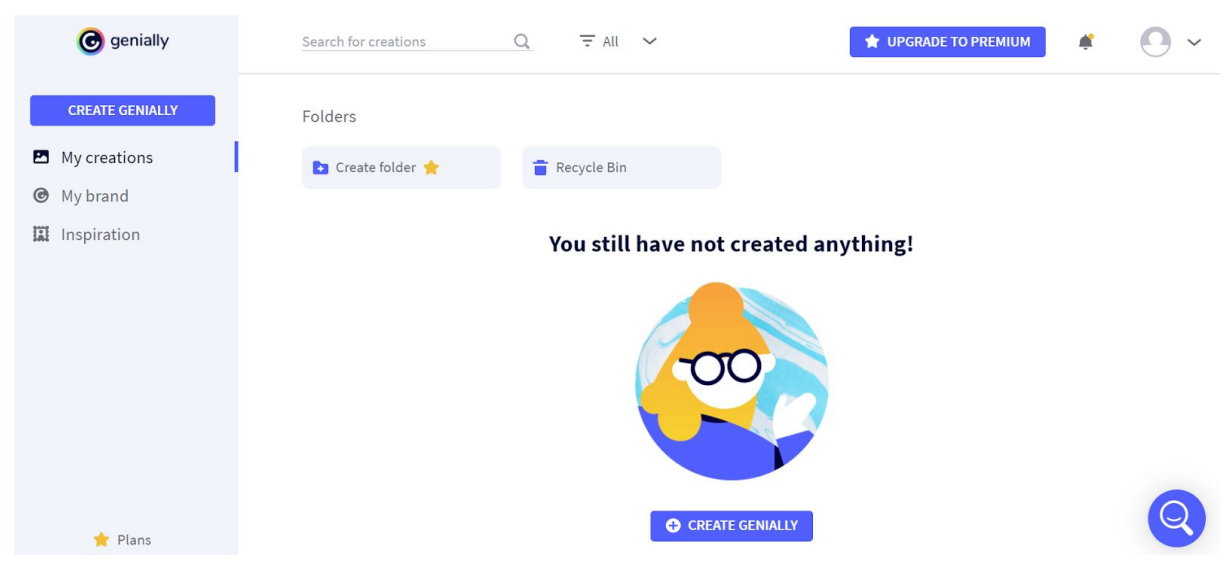

Fig.38 - Screenshot of the Genially web-based application.

#### **8. TimelineJS** [\(https://timeline.knightlab.com/](https://timeline.knightlab.com/))

TimelineJS is an open-source tool that enables users to build interactive timelines. Beginners can create a timeline using Google spreadsheet, experts can use their JSON skills.

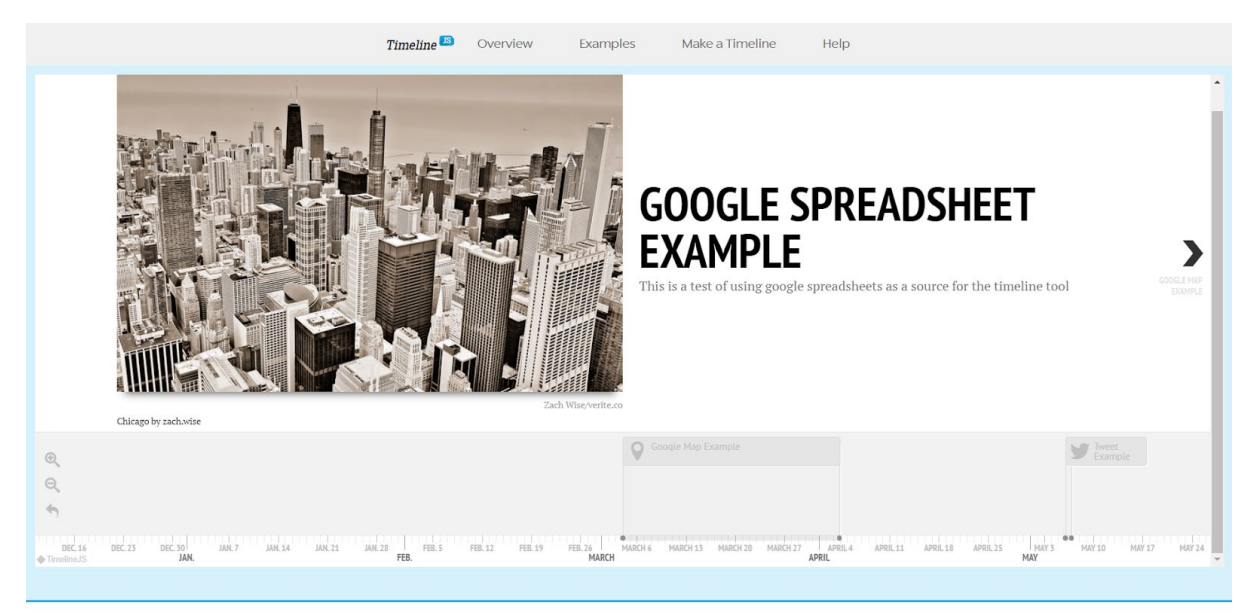

Fig.39 - Screenshot of the TimelineJS website.

## **Conclusions**

Thanks to the skills acquired with this lesson, students will be able to increase their references about the different applications of information visualization and the most suitable online tools to create them, so that they can make more informed choices when creating their infographics.